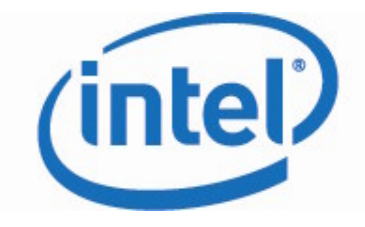

# Deploying Intel®vPro<sup>™</sup> Technology and Microsoft\* System Center Configuration Manager

Troubleshooting Guide

Revision 1.15 March 11, 2009

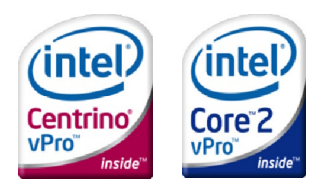

## Revision History

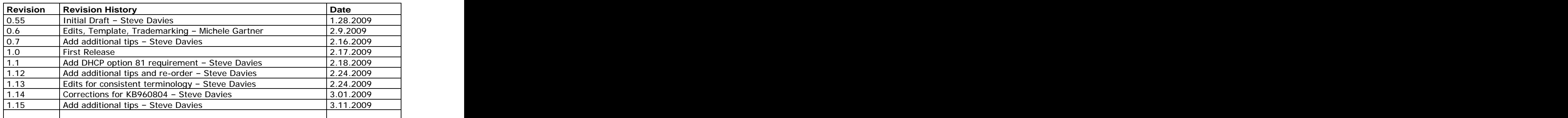

INFORMATION IN THIS DOCUMENT IS PROVIDED IN CONNECTION WITH INTEL® PRODUCTS. NO LICENSE, EXPRESS OR IMPLIED, BY ESTOPPEL OR OTHERWISE, TO ANY INTELLECTUAL PROPERTY RIGHTS IS GRANTED BY THIS DOCUMENT. EXCEPT AS PROVIDED IN INTEL'S TERMS AND CONDITIONS OF SALE FOR SUCH PRODUCTS, INTEL ASSUMES NO LIABILITY WHATSOEVER, AND INTEL DISCLAIMS ANY EXPRESS OR IMPLIED WARRANTY, RELATING TO SALE AND/OR USE OF INTEL PRODUCTS INCLUDING LIABILITY OR WARRANTIES RELATING TO FITNESS FOR A PARTICULAR PURPOSE, MERCHANTABILITY, OR INFRINGEMENT OF ANY PATENT, COPYRIGHT OR OTHER INTELLECTUAL PROPERTY RIGHT.

UNLESS OTHERWISE AGREED IN WRITING BY INTEL, THE INTEL PRODUCTS ARE NOT DESIGNED NOR INTENDED FOR ANY APPLICATION IN WHICH THE FAILURE OF THE INTEL PRODUCT COULD CREATE A SITUATION WHERE PERSONAL INJURY OR DEATH MAY OCCUR.

Intel may make changes to specifications and product descriptions at any time, without notice. Designers must not rely on the absence or characteristics of any features or instructions marked "reserved" or "undefined." Intel reserves these for future definition and shall have no responsibility whatsoever for conflicts or incompatibilities arising from future changes to them. The information here is subject to change without notice. Do not finalize a design with this information.

The Intel® Active Management Technology may contain design defects or errors known as errata which may cause the product to deviate from published specifications. Current characterized errata are available on request. And the contract of the contract of the contract of the contract of the contract of the contract of the contract of the contract of the contract of the contract of the contract of the contract of the contract of t

Contact your local Intel sales office or your distributor to obtain the latest specifications and before placing<br>your product order. your product order.

Copies of documents which have an order number and are referenced in this document, or other Intel literature, may be obtained by calling 1-800-548-4725, or by visiting Intel's Web Site.

Intel® Active Management Technology requires the computer system to have an Intel(R) AMT-enabled chipset, network hardware and software, as well as connection with a power source and a corporate network connection. Setup requires configuration by the purchaser and may require scripting with the management console or further integration into existing security frameworks to enable certain functionality. It may also require modifications of implementation of new business processes. With regard to notebooks, Intel AMT may not be available or certain capabilities may be limited over a host OS-based VPN or when connecting wirelessly, on battery power, sleeping, hibernating or powered off. For more information, see [www.intel.com/technology/platform-technology/intel-amt/](http://www.intel.com/technology/platform-technology/intel-amt/)

Throughout this document Intel ME refers to Intel® Management Engine and Intel® AMT refers to Intel® Active Management Technology.

Intel , the Intel logo, Intel® AMT, Intel vPro, Centrino, Centrino Inside, and vPro Inside are trademarks or registered trademarks of Intel Corporation in the United States and other countries.

\*Other names and brands may be claimed as the property of others.

Copyright © 2009 Intel Corporation. All rights reserved.

# **Contents**

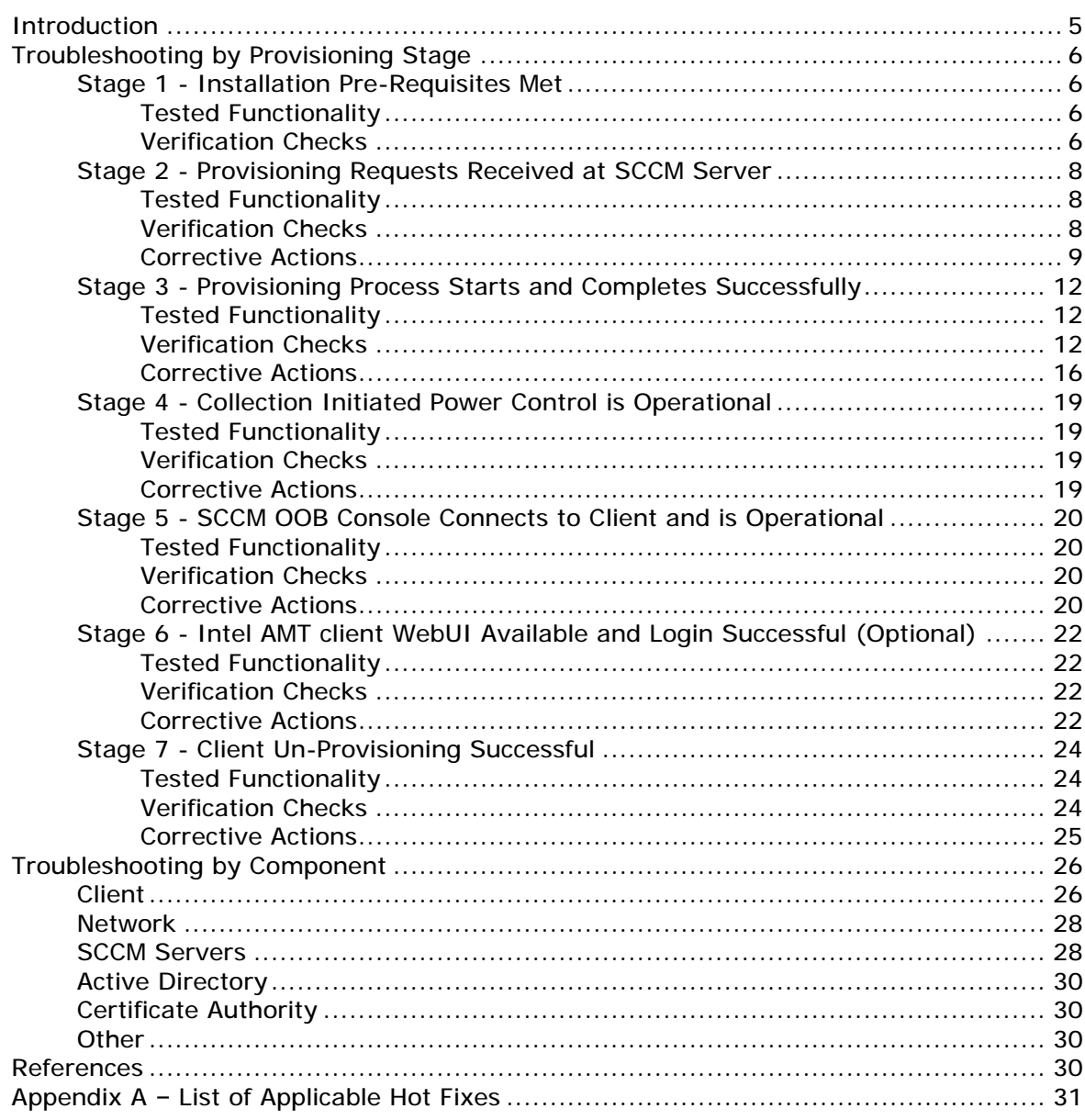

### **Figures**

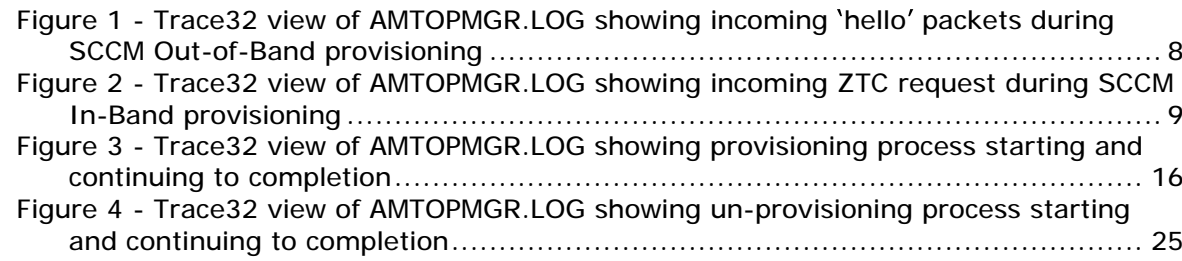

**Troubleshooting Guide: Deploying Intel® vPro Technology and Microsoft SCCM**

### Introduction

This guide contains troubleshooting and corrective action tips to help successfully deploy Intel® vPro<sup>™</sup> technology PC's with Microsoft\* System Center Configuration Manager (SCCM).

These tips were compiled over a seven month period of deployment projects. The number of tips is a measure of the comprehensive nature of this document, rather than a measure of difficulty or lack of robustness during deployment.

This guide contains two troubleshooting sections: Troubleshooting by Provisioning Stage and Troubleshooting by Component. The sections contain the same corrective action tips; however, the tips are organized differently to accommodate different troubleshooting approaches.

For best results, the following tools and infrastructure access should be available during deployment:

- Microsoft Management Console (MMC) tool with Certificates snap-in, Active Directory Users and Computers (ADUC) snap-in, Certificate Authority snap-in, DNS snap-in, DHCP snap-in, Active Directory Service Interface Editor (ADSIEdit) and Enterprise PKI snap-in for reviewing infrastructure components.
- Microsoft Trace32 tool for viewing Microsoft SCCM log files (available from the Microsoft SCCM 2007 Toolkit).
- Access to Active Directory, the network, DNS and DHCP servers and Enterprise PKI.
- Network packet capture tool for capturing Intel AMT 'hello' packets.
- Microsoft TOKENSZ tool for calculating Kerberos ticket sizes and evaluating Windows group membership (available from Microsoft download site)
- Intel® vPro<sup>™</sup> Activator Utility or ZTCLOCALAGENT tool for initiating Intel® AMT hello' packets. The contract of the contract of the contract of the contract of the contract of the contract of the contract of the contract of the contract of the contract of the contract of the contract of the contract o
	- Download the Intel vPro Activator Utility from the Intel® Software Network at <http://software.intel.com/en-us/articles/intel-vpro-technology-activator-utility/>.<br>
	Locate ZTCLOCALAGENT in the Manageability Developer Toolkit. Download the
	- DTK at [http://software.intel.com/en-us/articles/download-the-latest-version-of](http://software.intel.com/en-us/articles/download-the-latest-version-of-) <manageability-developer-tool-kit/>.

In addition to the tools listed above, a number of Kerberos debugging tools are available in the Windows Server 2003 resource kit that may be helpful, although none of the tips included in this document specifically requires those tools.

### Troubleshooting by Provisioning Stage

This section verifies functionality at key stages of the provisioning, management, and un-provisioning process

Work through the stages below in sequence. Each stage describes functionality being tested, verification checks to test functionality and suggested corrective actions if any verification checks fail.

Functionality verification is cumulative; be sure to successfully verify each stage before proceeding to the following stages.

Some corrective action checks will take more effort to perform than others; for expediency, perform the simple ones first. Where possible, corrective actions for each stage are arranged to address functionality for that stage; however, if verification checks continue to fail after performing corrective actions for a specific stage, then review the corrective actions for all stages to ensure all possible corrective actions are exhausted.

#### Stage 1 - Installation Pre-Requisites Met

#### Tested Functionality

Microsoft SCCM pre-requisites reviewed, understood, and completed.

#### Verification Checks

- Base Microsoft SCCM installation performed in accordance with Microsoft supported  $\bullet$ hardware and software recommendations.
- Microsoft SCCM SP1 installed on both SCCM servers and client agents.
- Required hot fixes installed on SCCM servers (see Appendix A).
- Enterprise issuing CA available with Issue and Manage Certificates permission  $\bullet$ granted to SCCM servers.
- Intel AMT web server certificate template created and configured to grant read and enroll permissions to SCCM servers.
- Active Directory OU or CN created to hold objects representing client Management Controllers and configured to grant full permission to the OU or CN and full control over objects within the OU or CN for SCCM servers.
- Microsoft SCCM OOB service point installed on all SCCM primary sites responsible for provisioning clients (i.e., primary sites that receive 'hello' packets from clients using out-of-band provisioning and/or primary sites with clients assigned that use in-band provisioning).
- Clients and SCCM servers responsible for provisioning and managing those clients reside in the same Active Directory forest.
- Clients and SCCM servers responsible for provisioning those clients share DNS namespace.
- Provisioning certificates procured and both certificate and full signing chain  $\bullet$ installed on all SCCM servers responsible for client provisioning.
- Clients use dynamic IP allocation.
- DNS servers support dynamic updates from DHCP servers.
- DHCP servers support DHCP option 81 to perform dynamic DNS updates.
- DHCP servers allocating IP addresses to clients also provide DNS domain information to those clients (using DHCP option 15).
- Clients using in-band provisioning are domain members.
- Firewalls located between SCCM servers or SCCM consoles and clients allow access for ports 9971 and 16992-16995 and any other ports specified in SCCM documentation.
- Intel WS-MAN Translator installed on any SCCM servers responsible for provisioning 'legacy' clients (Intel AMT clients using firmware earlier than V3.2.1).
- Intel WS-MAN Translator installed on any SCCM servers responsible for provisioning clients using PSK rather than PKI.
- Intel WS-MAN Translator configured with same PSK as any clients using PSK provisioning

### Stage 2 - Provisioning Requests Received at SCCM Server

#### Tested Functionality

- Clients being provisioned using SCCM in-band provisioning have received the provisioning policy from SCCM and have requested provisioning
- Clients being provisioned using SCCM out-of-band provisioning have located the SCCM provisioning server and are sending 'hello' packets to request provisioning

#### Verification Checks

• Check AMTOPMGR.LOG file on the SCCM server and verify receipt of 'hello' packets for clients using SCCM out-of-band provisioning or receipt of Zero Touch Configuration (ZTC) requests for clients using SCCM in-band provisioning (use Trace32 to view the AMTOPMGR.LOG file and see examples in Figure 1 and 2).

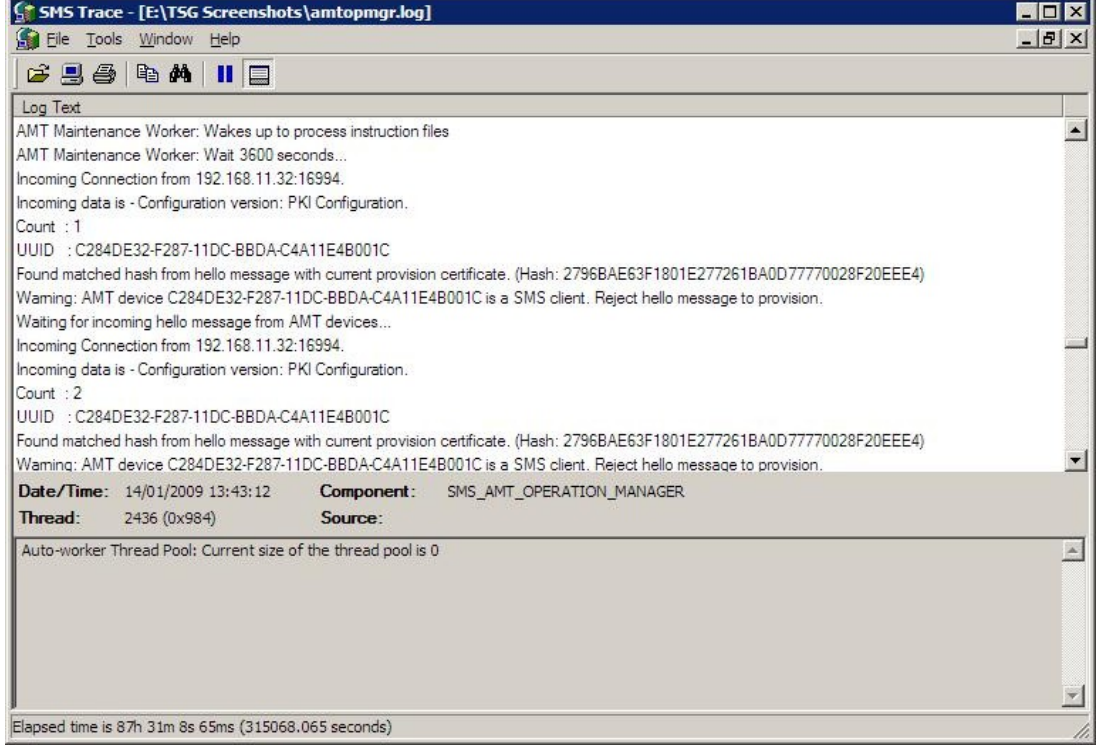

**Figure 1 - Trace3 2 view of AMTOPMGR.LOG show ing incom ing hello packets during SCCM Out-of-Band provisioning**

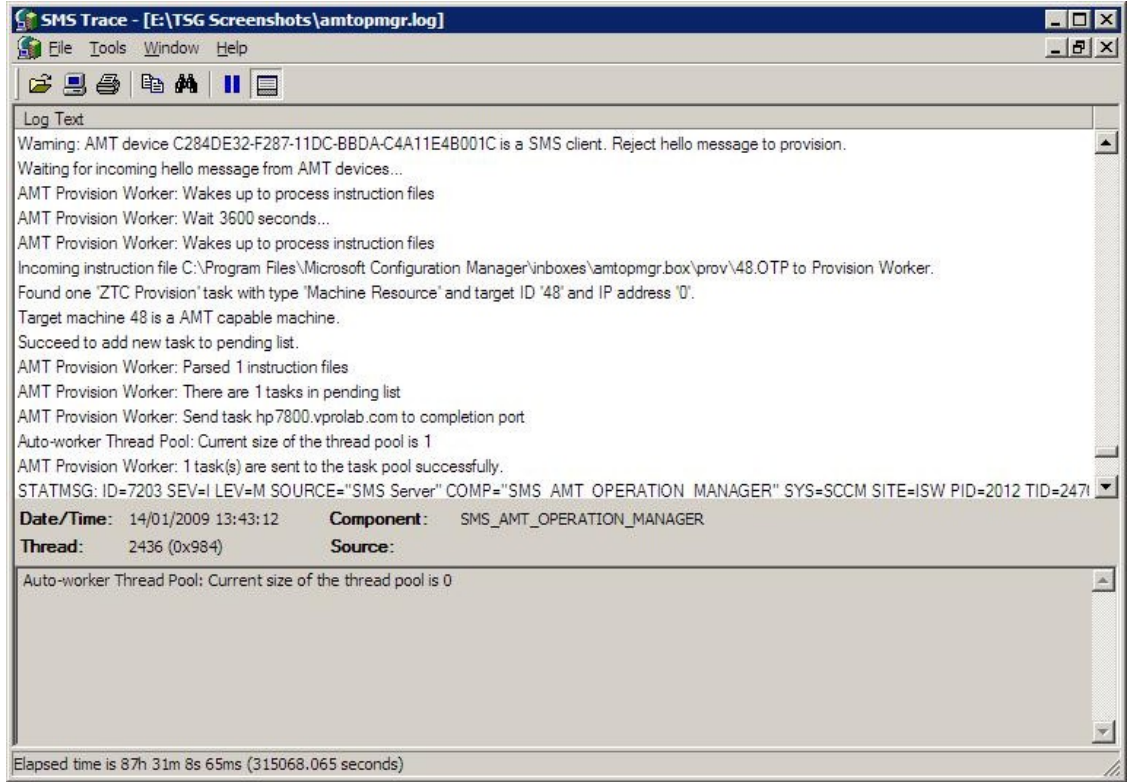

**Figure 2 - Trace32 view of AMTOPMGR.LOG showing incoming ZTC request during SCCM In-Band provisioning**

- Check all SCCM servers that will perform provisioning and verify the out of band service point is installed (use SCCM Console to check site system roles).
- When using SCCM out-of-band provisioning, check the currently selected Intel® Management Engine (Intel® ME) power package allows the Intel ME to be active in the desired client power states to send 'hello' packets. If the selected Intel ME power package configures the Intel ME to be active in client power state S0 only, power on the client to send 'hello' packets. If 'hello' packets must be sent in other client power states select a different power package so the ME is active in other client power states (check using the Intel MEBX).
- Check Intel AMT is enabled in BIOS (check using BIOS Setup).
- Check Intel ME management mode is set to 'Intel AMT' (check using MEBX).
- Check Intel ME is configured for DHCP and is receiving a dynamic IP address (check using Intel MEBX and DHCP server).
- Check Intel ME is un-provisioned (use Intel MEBX to check for the presence of a provisioning record or to perform a full un-provision. Performing a full un-provision erases any existing MEBX data so should be used with caution; if the client is pre provisioned with PSK or custom certificate hash information this will need to be re entered after a full un-provision).
- Check Intel ME is configured for Enterprise mode and either PKI provisioning is enabled or a PSK has been loaded (check using Intel MEBX).
- When using SCCM out-of-band provisioning, verify the Intel AMT client is sending 'hello' messages (use a network packet capture tool to monitor the network, use an agent like ZTCLOCALAGENT to restart packets, or perform a full un-provision to restart packets. Performing a full un-provision erases any existing MEBX data and should be used with caution; if the client is pre-provisioned with PSK or custom certificate hash information this will need to be re-entered after a full un-provision. Also note that certain OEM's have configured their platforms so they no longer send hello packets automatically - in such a situation, use ZTCLOCALAGENT to initiate hello packets).
- Check clients have had sufficient time to request provisioning; when using SCCM  $\bullet$ out of band provisioning clients send 'hello' packets at a decreasing frequency the longer they are turned on and eventually stop sending 'hello' packets; when using SCCM in-band provisioning SCCM agents may take up to 25-hours to recognize the automatic in-band provisioning setting on the SCCM server depending on collection membership update frequency and client policy update period. If using SCCM out of band provisioning, restart the 'hello' packet sequence. If using SCCM in-band provisioning, enable automatic in-band provisioning for an SCCM collection containing the client, update SCCM collection membership to re-generate client policy, download the SCCM machine policies to the client and force the SCCM agent to restart the in-band provisioning process. (See Intel® vPro™ Expert Center article "Using WMI to force the SCCM Agent to check for its AMT Auto Provisioning Policy" for details of restarting SCCM in-band provisioning).
- When using SCCM out-of-band provisioning, check client 'hello' packets are directed to the correct SCCM server (use NSLOOKUP at the client to lookup 'ProvisionServer' and verify the IP address matches the SCCM server IP address, or check DNS for a 'ProvisionServer' record with the correct SCCM server IP address, or check MEBX for correct Provision Server IP address, or check any Operating System hosted ACTIVATOR is using the correct SCCM server IP address).
- When using SCCM in-band provisioning, check the Intel MEI (formerly Intel HECI) driver is installed and started on the client (check using Windows driver manager)
- When using SCCM in-band provisioning, check the SCCM agent is installed and assigned to an SCCM site code with the Out of Band Service Point installed (check using Configuration Manager on the client).
- When using SCCM in-band provisioning, check the SCCM agent is from SCCM SP1 or later (check using SCCM agent build information - SCCM agent from Microsoft SCCM SP1 is 4.0.6221.1000).
- When using SCCM in-band provisioning, check the SCCM automatic provisioning policy has been downloaded by the SCCM agent and is enabled (check using OOBMGMT.LOG file on client).
- Check network firewalls and firewalls on SCCM servers allow ports 9971, 16992- 16995 and any other SCCM required ports (check with network administrator, or

use a packet capture tool to confirm transit of packets between clients and SCCM server. Microsoft SCCM help files have port information).

### Stage 3 - Provisioning Process Starts and Completes Successfully

#### Tested Functionality

- Client name resolution is operational
- Client to SCCM server connectivity is operational
- Provisioning certificate and signing chain is operational or PSK is operational
- Intel WS-MAN Translator is operational for 'legacy' Intel AMT clients or clients using PSK and the contract of the contract of the contract of the contract of the contract of the contract of the contract of the contract of the contract of the contract of the contract of the contract of the contract of the co
- Provisioning and Discovery accounts are correctly configured into SCCM Out of Band Service Points for access to Intel AMT during provisioning
- SCCM Out of Band Service Point permissions to Active Directory allow objects representing the Intel Management Engine to be correctly created during provisioning
- Intel AMT web server certificate template is correctly configured in the issuing CA

#### Verification Checks

- Check AMTOPMGR.LOG file on the SCCM server and verify the provisioning process starts and both first and second stage provisioning completes successfully (use Trace32 to view log file and see example in Figure 3 below).
- Check computer objects are created for each provisioned client in the Active Directory OU or CN used to hold objects representing client Management Controllers (use MMC with ADUC snap-in).
- Check computer objects representing client Management Controllers are not marked with a cross or exclamation mark and check that Service Principal Names have been correctly written into those objects (use MMC with ADUC and ADSIEdit snap-in).

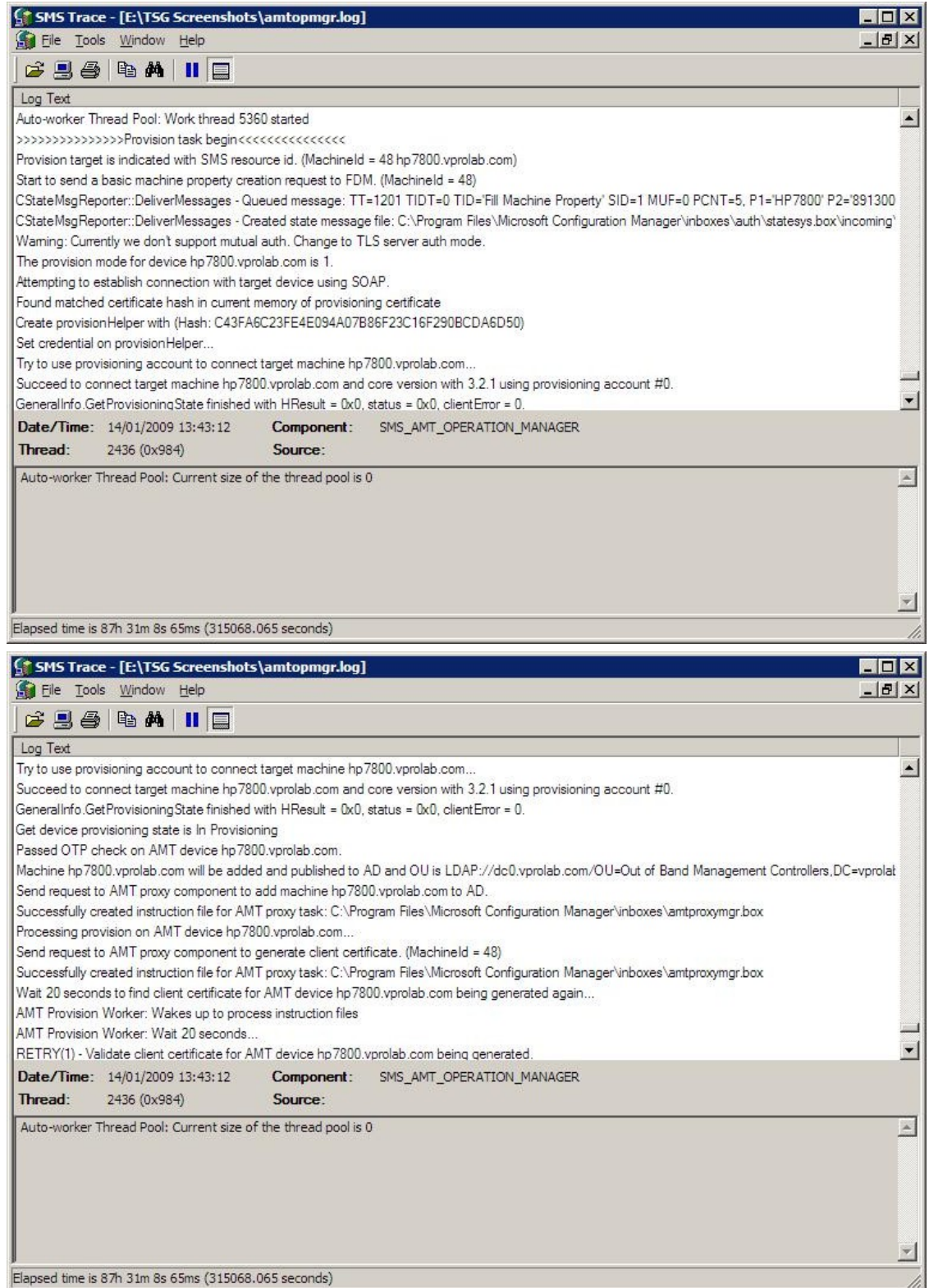

#### **Troubleshooting Guide: Deploying Intel® vPro Technology and Microsoft SCCM**

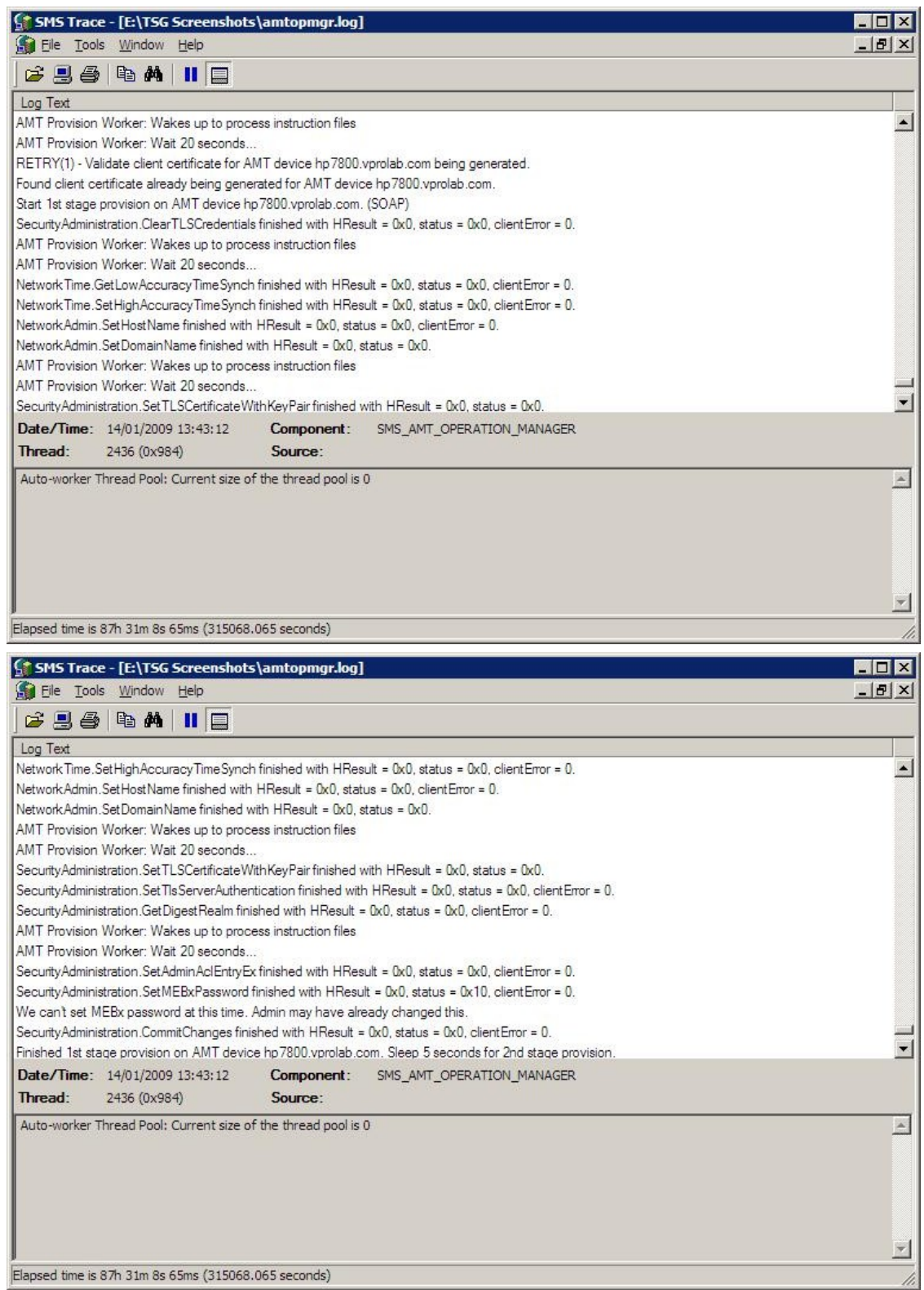

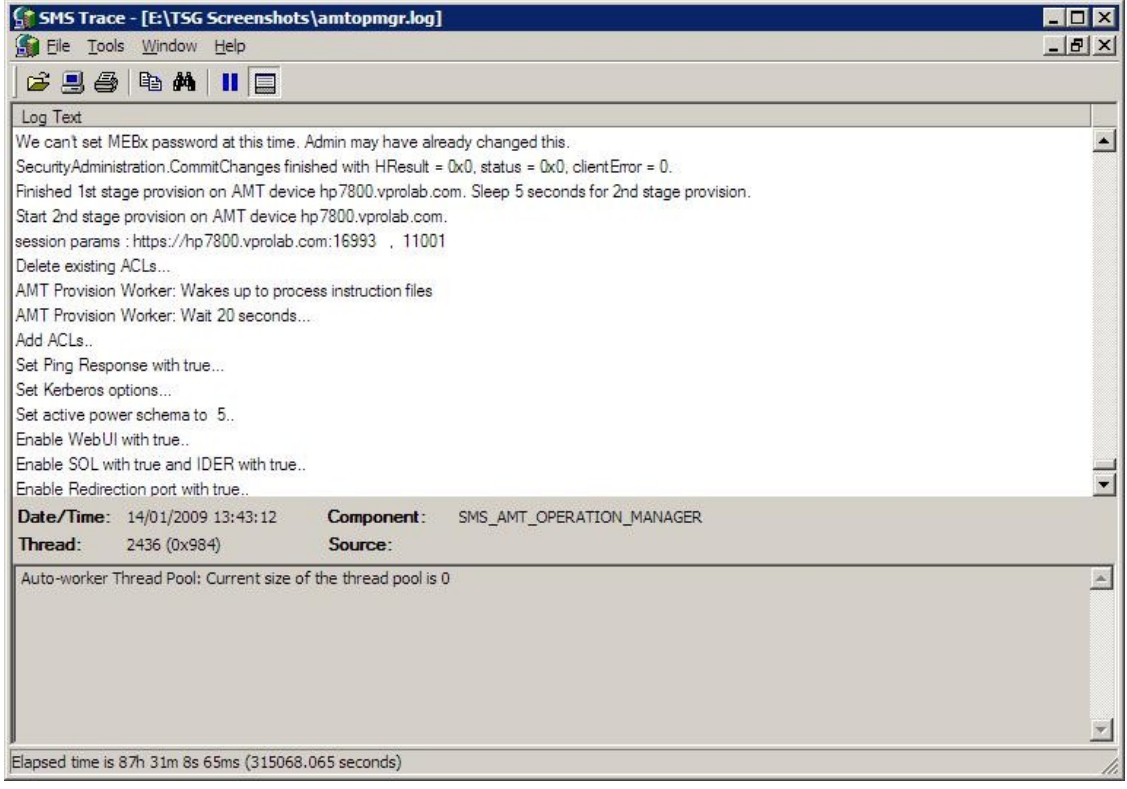

#### **Troubleshooting Guide: Deploying Intel® vPro Technology and Microsoft SCCM**

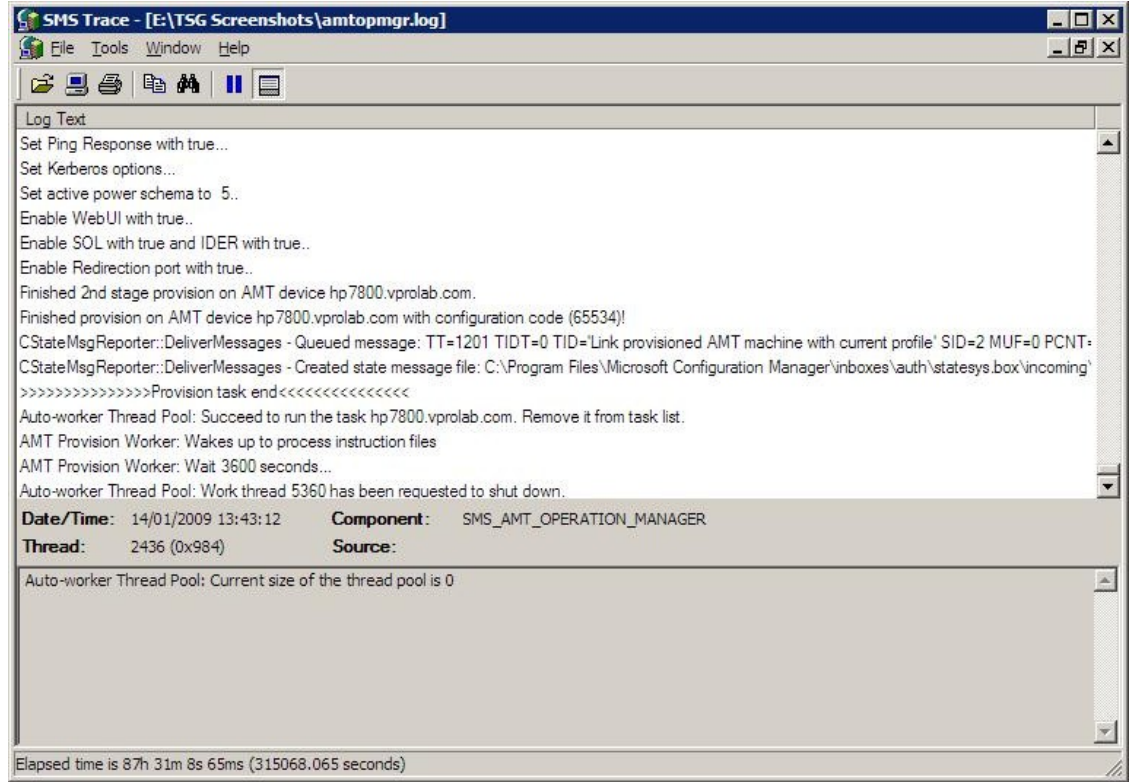

**Figure 3 - Trace32 view of AMTOPMGR.LOG showing provisioning process starting and continuing to completion**

- When using SCCM out-of-band provisioning for clients, verify the SCCM agent is not installed on those clients. If the SCCM agent has been installed on clients and the agent has been detected by SCCM, then only SCCM in-band provisioning can be used with those clients (check using SCCM Console to view the 'Client' column of SCCM collections).
- When using SCCM out-of-band provisioning, check that clients have been imported into the SCCM server responsible for client provisioning using "Import Out of Band Management Controller Wizard" (check SCCM collections using SCCM Console) and the Intel ME hostname matches the client OS hostname.
- Check client FQDN does not include any special characters. FQDN should be composed of characters A-Z, a-z, 0-9, minus '-' and period '.'. Underscore characters are not supported and will cause provisioning failure
- Check Intel ME Admin credentials are known by SCCM (check Provisioning and  $\bullet$ Discovery accounts in Intel AMT Component configuration in SCCM Console). Normally this only needs doing if MEBX credentials have changed from default admin/admin .
- Check hot fixes are installed on SCCM servers (see Appendix A).
- Check forward and reverse client name resolution is working consistently, and resolves to the correct client (use NSLOOKUP on SCCM server).
- Check the provisioning certificate includes server authentication.
- Check the provisioning certificate includes special Intel AMT OU and/or OID.
- Check the provisioning certificate was accepted by SCCM server during configuration of the Out of Band Component and not rejected due to a missing OID or a subject CN domain name that differs from SCCM server domain (check AMTOPMGR.LOG using Trace32
- Check the provisioning certificate has a signing chain that terminates with a trusted root certificate authority (check root certificate thumbprint and use MEBX to compare with client certificate hash list).
- Check the provisioning certificate subject domain or FQDN is trusted by Intel AMT client (check DHCP option 15, or MEBX PKI Domain or MEBX Provision Server FQDN).
- Check full provisioning certificate signing chain is available on the SCCM out of band service point (use MMC to check Windows certificate store).
- Check all certificates in the provisioning certificate signing chain have valid dates (use MMC to check signing chain certificates).
- Check the provisioning certificate and all certificates in the signing chain have key length <= 2048-bits (use MMC to check provisioning and signing chain certificates).
- In non-COM and non-NET domains, if clients to be provisioned are located in third  $\bullet$ level DNS domains or below, check child domains are trusted by the client ME (evaluate DNS topology, DHCP option 15, provisioning certificates and Intel AMT firmware version, MEBX DNS Suffix and Provision Server FQDN settings and see Intel® vPro<sup>™</sup> Expert Center article "Intel® AMT Remote Configuration Certificate Selection Whitepaper"
- Check clients are not impacted by self-signed certificate behavior (upgrade to Intel AMT firmware V3.2.2 or later or apply workarounds documented in Intel® vPro<sup>™</sup> Expert Center article "Intel AMT 3.2.1 Self-signed certificate issue and working around it for Microsoft System Configuration Manager SP1").
- When using legacy clients (i.e., using Intel AMT firmware earlier than V3.2.1), check Intel WSMAN Translator is installed on SCCM servers responsible for provisioning those legacy clients.
- When using PSK provisioning, check that Intel WSMAN Translator is installed on SCCM servers responsible for provisioning and all clients are using identical PSK.
- Check SCCM servers have full permission to the Active Directory OU or CN used to hold objects representing client Management Controllers and full control over objects in the OU or CN.
- Check the Intel AMT Web Server certificate template includes server authentication and indicates the subject name is supplied in certificate requests (use MMC with Certificate Template snap-in).
- Check the full certificate chain for the Enterprise issuing CA is available on the SCCM out of band service point (use MMC to check Windows certificate store)
- Check all certificates in issuing CA signing chain on the SCCM out of band service point have valid dates (use MMC to check signing chain certificates)
- Check SCCM servers have read and enroll permissions to the Intel AMT Web Server certificate template (use MMC with Certificate Authority snap-in).
- Check valid Certificate Revocation Lists (CRL) and certificates are available from the Enterprise PKI at CRL Distribution Points (CDP) and Authority Information Access (AIA) points (use MMC with Enterprise PKI snap-in).
- Check network firewalls and firewalls on SCCM servers allow ports 16992-16995, 9971 and any other SCCM required ports (check with network administrator, or use a packet capture tool to confirm transit of packets between clients and SCCM server. Microsoft SCCM help files have port information).

### Stage 4 - Collection Initiated Power Control is Operational

#### Tested Functionality

- Randomized digest credentials for Intel AMT access are functional.
- Client Management Controller has correct power scheme to permit out of band power control.

#### Verification Checks

- From the SCCM Console, select provisioned clients in the SCCM collection, right click and perform power control operations. Verify that clients can be powered down correctly. If power control operations are not available in the menu, perform a Discover Management Controllers operation for clients and update SCCM collection membership before retrying the power down operation.
- Select provisioned clientd in SCCM collection, right-click and perform power control  $\bullet$ operations. Verify that previously powered down clients can be powered-up correctly after the power down operation.

- After provisioning, check the Intel ME power package is set so Intel ME is ON when the client is powered on (S0 state), in sleep (S3 state), hibernate (S4 state) and powered off (S5 state). Use MEBX or Intel AMT WebUI to set ME power package so ME remains active in sleep, hibernate and power-down states. For volume environments, if the power package is incorrectly set after provisioning, use a post-provisioning script to set the correct power package.
- Check hot fixes are installed on SCCM servers (see Appendix A).

### Stage 5 - SCCM OOB Console Connects to Client and is Operational

#### Tested Functionality

- Kerberos authentication operational.
- SOL / IDER functionality operational.
- Multi-tier PKI (where applicable) certificates configured correctly in SCCM Console certificate stores.

#### Verification Checks

- Select a provisioned client in SCCM collection, right click and open the SCCM Out of Band (OOB) Management Console.
- Verify the SCCM OOB console correctly connects to the client.
- Verify the SCCM OOB console correctly displays the system status of the client.
- Verify power control can be used to power down and power up the client.
- Verify SOL / IDER can be used to display the client BIOS console output and boot the client from an IDE image.

- Check the Intel AMT Web Server certificate template includes server authentication and indicates the subject name is supplied in certificate requests (use MMC with Certificate Template snap-in).
- Check domain controller replication has occurred after provisioning if there are multiple domain controllers in the environment.
- Check client/server times and time zones are synchronized.
- Check access to Intel AMT realms is enabled if functions are unavailable from the SCCM OOB console when managing clients (check Intel AMT component configuration in SCCM Console).
- Check the current Windows user (operating the SCCM OOB console) is included in the Intel AMT ACL clients (check Intel AMT component configuration in SCCM Console).
- If SOL / IDER is not operational, check SOL / IDER is enabled in MEBX and client BIOS (check using MEBX and BIOS Setup).
- In a multi-tier PKI environment, if SOL / IDER is not operational, check that both root and all subordinate CA certificates from the Enterprise PKI are in the local machine Trusted Root Certificate Authority store on systems hosting the SCCM OOB Console (check using MMC certificates snap-in).
- If SOL is not operational, check the Windows telnet client is installed on the system hosting the SCCM OOB Console.
- If the SCCM OOB console will not connect to the client, try logging off the system hosting the SCCM OOB, logging back on again and retrying the SCCM OOB console. The logoff and logon operation forces new Kerberos tickets to be generated. KerbTray or KerbList utilities from Microsoft Windows Server 2003 resource kit can also be used to flush cached Kerberos tickets.
- Check the current Windows user (operating the SCCM OOB console) is not a member of a large number of Windows groups. Intel AMT limits Kerberos ticket size to approximately 4KB which equates to membership of approximately 30 Windows groups (use TOKENSZ tool and see Microsoft article "Troubleshooting Kerberos Errors" to determine group membership and ticket size)

### Stage 6 - Intel AMT client WebUI Available and Login Successful (Optional)

#### Tested Functionality

- Kerberos authentication operational.
- Intel AMT WebUI operational.

#### Verification Checks

- Open Microsoft\* Internet Explorer, enter the URL for the provisioned client in this format: <https://ClientFQDN:16993>. Verify the browser connects to the Intel AMT WebUI.
- Click the logon button and enter credentials in the format DOMAIN\Username with password. DOMAIN\Username should represent a Windows domain account with access to Intel AMT.

- Check the Intel AMT WebUI option is enabled in the AMT Component configuration in SCCM Console.
- Check the Intel AMT WebUI URL is specified using the client FQDN and not an IP address or other address alias otherwise Kerberos authentication will fail.
- When using Microsoft Internet Explorer to connect to the Intel AMT WebUI, enable  $\bullet$ Integrate Windows Authentication in the browser's Advanced Internet Options and restart the browser.
- For browsers hosted on Windows Server 2003 SP1 or earlier or Windows XP SP2 or earlier, check hot fix KB908209 is installed and check the registry entry associated with KB908209 is added. For browsers hosted on Windows Server 2003 SP2 or later or Windows XP SP2, KB908209 is already included but the registry entry associated with KB908209 must still be added.
- Check the Intel AMT Web Server certificate template includes server authentication and indicates the subject name is supplied in certificate requests (use MMC with Certificate Template snap-in).
- Check domain controller replication has occurred after provisioning if there are multiple domain controllers in the environment.
- Check that times / time zones are synchronized.
- $\bullet$ Check access to Intel AMT realms is enabled if functions are unavailable from the WebUI when managing clients (check Intel AMT component configuration in SCCM Console).
- Check the current Windows user (operating the WebUI) is included in the Intel AMT ACL clients (check Intel AMT component configuration in SCCM Console).
- Check the current Windows user (operating the SCCM OOB console) is not a member of a large number of Windows groups. Intel AMT limits Kerberos ticket

size to approximately 4KB which equates to membership of approximately 30 Windows groups (use TOKENSZ tool and see Microsoft article "Troubleshooting Kerberos Errors" to determine group membership and ticket size)

### Stage 7 - Client Un-Provisioning Successful

#### Tested Functionality

- SCCM permissions to Enterprise issuing CA are sufficient to revoke certificates.
- SCCM permissions to Active Directory OU or CN are sufficient to allow Management  $\bullet$ Controller objects to be deleted.

#### Verification Checks

- Select a provisioned client in the SCCM collection, right-click and use Delete provisioning data from the management controller option to delete all data from Intel AMT memory. Check the AMTOPMGR.LOG file on the SCCM server and confirm the un-provisioning process completed successfully (use Trace32 to view log file and see example in Figure 4 below).
- Check the Enterprise issuing CA and confirm the Intel AMT web server certificate issued to the client Management Controller was successfully revoked.
- Check the Active Directory OU or CN and confirm the Management Controller object was deleted.

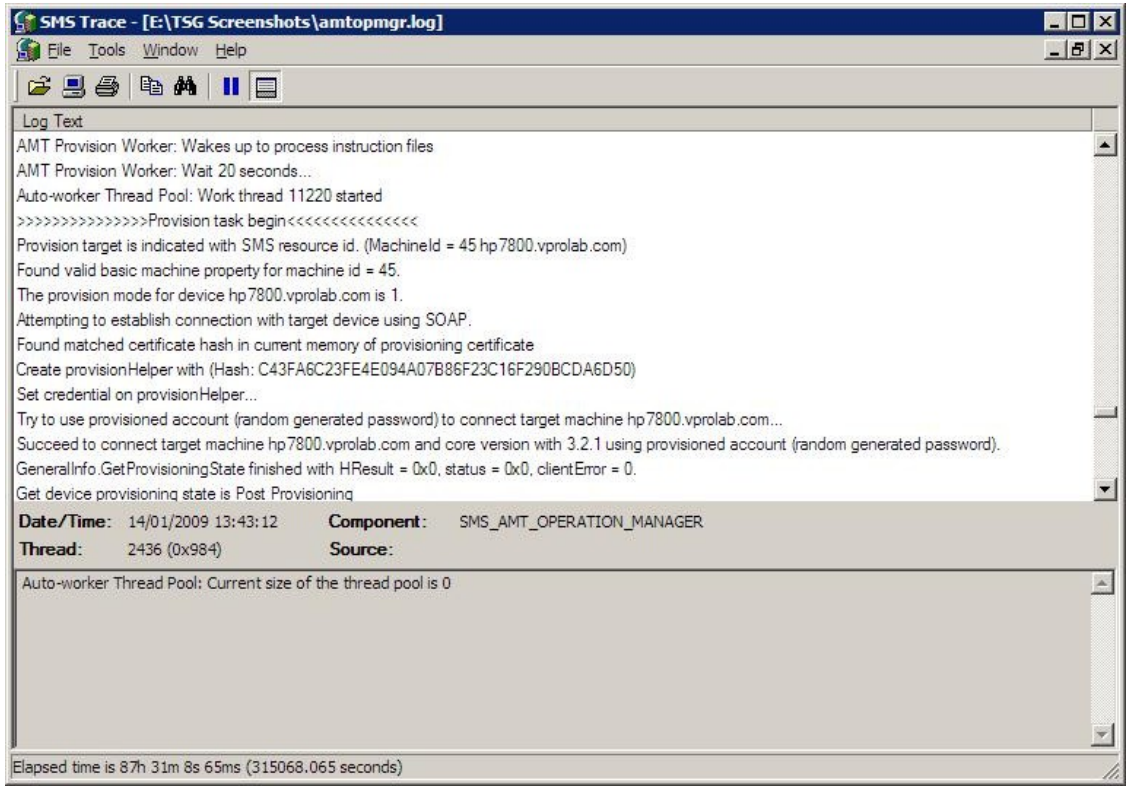

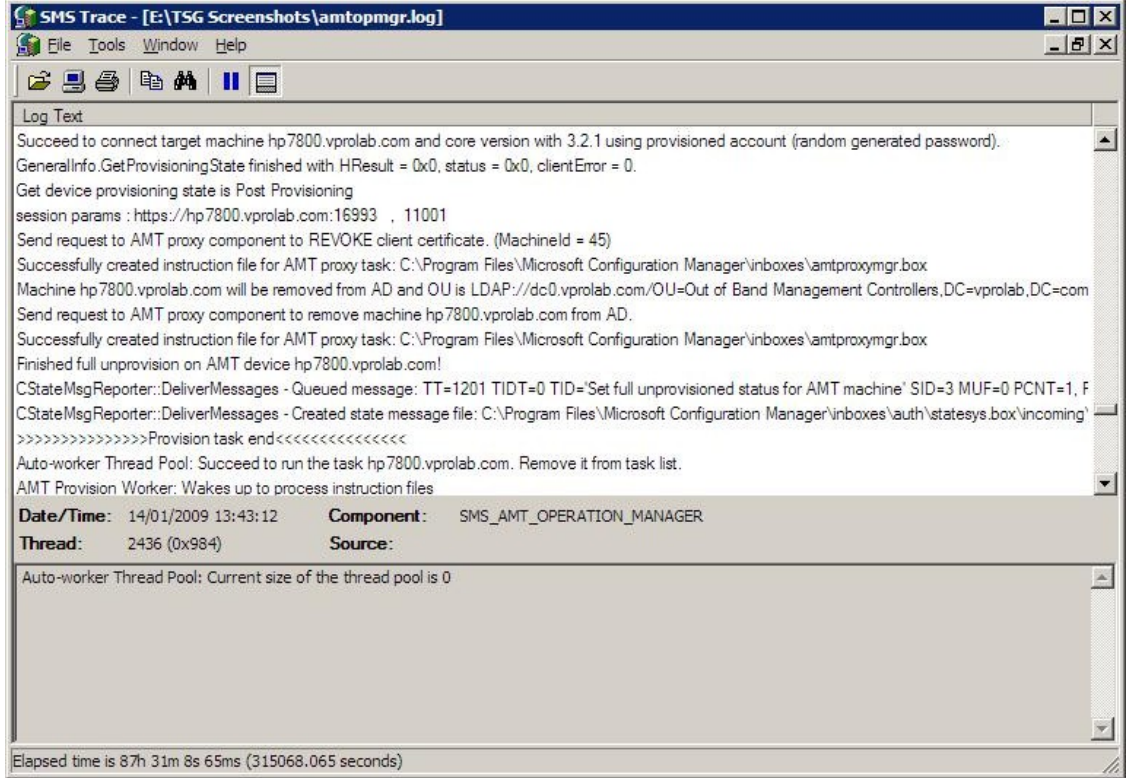

**Figure 4 - Trace32 view of AMTOPMGR.LOG showing un-provisioning process starting and continuing to completion**

- Check SCCM servers have full permission to the Active Directory OU or CN used to hold objects representing client Management Controllers and full control over objects in the OU or CN.
- Check SCCM servers have permission to Issue and Manage certificates for the Enterprise issuing CA (use MMC with Certificate Authority snap-in).

### Troubleshooting by Component

This section contains a checklist of tips for major solution components. Work through the checklist for each major component.

#### **Client Client Client Client Client Client Client Client Client Client**

- When using SCCM out-of-band provisioning, check the currently selected Intel® Management Engine (Intel® ME) power package allows the Intel ME to be active in the desired client power states to send 'hello' packets. If the selected Intel ME power package configures the Intel ME to be active in client power state S0 only, power on the client to send 'hello' packets. If 'hello' packets must be sent in other client power states select a different power package so the ME is active in other client power states (check using the Intel MEBX).
- Check Intel AMT is enabled in BIOS (check using BIOS Setup).
- Check the Intel ME management mode is set to 'Intel AMT' (check using MEBX).
- Check the Intel ME is configured for DHCP and is receiving a dynamic IP address (check using MEBX and DHCP server).
- Check the Intel ME is un-provisioned (use MEBX to check for presence of provisioning record or perform a full un-provision. Performing a full un-provision erases any existing MEBX data so should be used with caution; if the client is pre provisioned with PSK or custom certificate hash information this will need to be re entered after a full un-provision).
- Check the Intel ME is configured for Enterprise mode and either PKI provisioning is enabled or a PSK has been loaded (check using MEBX).
- When using SCCM out-of-band provisioning, check that the Intel AMT client is sending 'hello' messages (use a network packet capture tool to monitor the network, use an agent like ZTCLOCALAGENT to restart packets, or perform a full un-provision to restart packets. Performing a full un-provision erases any existing MEBX data and should be used with caution; if the client is pre-provisioned with PSK or custom certificate hash information this will need to be re-entered after a full un-provision. Also note that certain OEM's have configured their platforms so they no longer send 'hello' packets automatically - in such a situation, use ZTCLOCALAGENT to initiate 'hello' packets).
- Check clients have had sufficient time to request provisioning; when using SCCM  $\bullet$ out of band provisioning clients send 'hello' packets at a decreasing frequency the longer they are turned on and eventually stop sending 'hello' packets; when using SCCM in-band provisioning SCCM agents may take up to 25-hours to recognize the automatic in-band provisioning setting on the SCCM server depending on collection membership update frequency and client policy update period. If using SCCM out of band provisioning, restart the 'hello' packet sequence. If using SCCM in-band provisioning, enable automatic in-band provisioning for an SCCM collection containing the client, update SCCM collection membership to re-generate client

policy, download the SCCM machine policies to the client and force the SCCM agent to restart the in-band provisioning process. (See Intel® vPro<sup>™</sup> Expert Center article "Using WMI to force the SCCM Agent to check for its AMT Auto Provisioning Policy" for details of restarting SCCM in-band provisioning).

- When using SCCM out-of-band provisioning, check client 'hello' packets are directed to the correct SCCM server (use NSLOOKUP at the client to lookup 'ProvisionServer' and verify the IP address matches the SCCM server IP address, or check DNS for a 'ProvisionServer' record with the correct SCCM server IP address, or check MEBX for correct Provision Server IP address, or check any Operating System hosted ACTIVATOR is using the correct SCCM server IP address).
- When using SCCM in-band provisioning, check the Intel MEI (formerly Intel HECI) driver is installed and started on the client (check using Windows driver manager).
- When using SCCM in-band provisioning, check the SCCM agent is installed and assigned to an SCCM site code with the Out of Band Service Point installed (check using Configuration Manager on the client).
- When using SCCM in-band provisioning, check the SCCM agent is from SCCM SP1 or later (check using SCCM agent build information - SCCM agent from Microsoft SCCM SP1 is 4.0.6221.1000).
- When using SCCM in-band provisioning, check the SCCM automatic provisioning policy has been downloaded by the SCCM agent and is enabled (check using OOBMGMT.LOG file on client).
- When using SCCM out-of-band provisioning for clients, verify the SCCM agent is not installed on those clients. If the SCCM agent has been installed on clients and the agent has been detected by SCCM, then only SCCM in-band provisioning can be used with those clients (check using SCCM Console to view the 'Client' column of SCCM collections).
- Check client FQDN does not include any special characters. FQDN should be composed of characters A-Z, a-z, 0-9, minus '-' and period '.'. Underscore characters are not supported and will cause provisioning failure
- Check clients are not impacted by self-signed certificate behavior (upgrade to Intel AMT firmware V3.2.2 or later or apply workarounds documented in Intel® vPro<sup>™</sup> Expert Center article "Intel AMT 3.2.1 Self-signed certificate issue and working around it for Microsoft System Configuration Manager SP1
- After provisioning, check the Intel ME power package is set so Intel ME is ON when the client is powered on (S0 state), in sleep (S3 state), hibernate (S4 state) and powered off (S5 state). Use MEBX or Intel AMT WebUI to set ME power package so ME remains active in sleep, hibernate and power-down states. For volume environments, if the power package is incorrectly set after provisioning, use a post-provisioning script to set the correct power package.
- If SOL / IDER is not operational, check SOL / IDER is enabled in MEBX and client BIOS (check using MEBX and BIOS Setup).

### Network

- DNS servers support dynamic updates from DHCP servers
- DHCP servers support DHCP option 81 to perform dynamic DNS updates
- DHCP servers allocating IP addresses to clients also provide DNS domain information to those clients (using DHCP option 15).
- Check network firewalls and firewalls on SCCM servers allow ports 9971, 16992- 16995 and any other SCCM required ports (check with network administrator, or use a packet capture tool to confirm transit of packets between clients and SCCM server. Microsoft SCCM help files have port information).
- Check forward and reverse client name resolution is working consistently, and resolves to the correct client (use NSLOOKUP on SCCM server).
- Check the provisioning certificate subject domain or FQDN is trusted by Intel AMT client (check DHCP option 15, or MEBX PKI Domain or MEBX Provision Server FQDN).

#### SCCM Servers and the servers of the servers of the servers of the servers of the servers of the servers of the servers of the servers of the servers of the servers of the servers of the servers of the servers of the server

- Check all SCCM servers that will perform provisioning and verify the out of band service point is installed (use SCCM Console to check server roles).
- When using SCCM out-of-band provisioning, check clients have been imported into the SCCM server responsible for client provisioning using "Import Out of Band Management Controller Wizard" (check SCCM collections using SCCM Console) and the Intel ME hostname matches the client OS hostname.
- Check Intel ME Admin credentials are known by SCCM (check Provisioning and Discovery accounts in Intel AMT Component configuration in SCCM Console). Normally this only needs doing if MEBX credentials have changed from default admin/admin .
- Check hot fixes are installed on SCCM servers (see Appendix A).
- Check the provisioning certificate includes server authentication (check the provisioning certificate).
- Check the provisioning certificate includes special Intel AMT OU and/or OID (check the provisioning certificate).
- Check the provisioning certificate was accepted by SCCM server during configuration of the Out of Band Component and not rejected due to a missing OID or a subject CN domain name that differs from SCCM server domain (check AMTOPMGR.LOG using Trace32
- Check the provisioning certificate has a signing chain that terminates with a trusted root certificate authority (check root certificate thumbprint and use MEBX to compare with client certificate hash list).
- Check the full provisioning certificate signing chain is available on the SCCM out of band service point (use MMC to check Windows certificate store).
- Check all certificates in the provisioning certificate signing chain have valid dates (use MMC to check signing chain certificates).
- Check the provisioning certificate and all certificates in the signing chain have key length <= 2048-bits (use MMC to check provisioning and signing chain certificates).
- Check the full certificate chain for the Enterprise issuing CA is available on the SCCM out of band service point (use MMC to check Windows certificate store)
- Check all certificates in issuing CA signing chain on the SCCM out of band service point have valid dates (use MMC to check signing chain certificates)
- In non-COM and non-NET domains, if clients to be provisioned are located in third level DNS domains or below, check child domains are trusted by the client ME (evaluate DNS topology, DHCP option 15, provisioning certificates and Intel AMT firmware version, MEBX DNS Suffix and Provision Server FQDN settings and see Intel® vPro<sup>™</sup> Expert Center article "Intel® AMT Remote Configuration Certificate Selection Whitepaper").
- When using legacy clients (i.e. using Intel AMT firmware earlier than V3.2.1), check Intel WSMAN Translator is installed on SCCM servers responsible for provisioning.
- When using PSK provisioning, check Intel WSMAN Translator is installed on SCCM servers responsible for provisioning and all clients are using identical PSK.
- Check access to Intel AMT realms is enabled if functions are unavailable when managing clients (check Intel AMT component configuration in SCCM Console).
- Check the SCCM Console user is included in Intel AMT ACL.
- In a multi-tier PKI environment, if SOL / IDER is not operational, check that root and all subordinate CA certificates are in the local machine Trusted Root Certificate Authority store on systems hosting the SCCM OOB Console (using MMC certificates snap-in).
- If SOL is not operational, check the Windows telnet client is installed on the system hosting the SCCM OOB Console.
- Check the current Windows user (operating the SCCM OOB console) is not a member of a large number of Windows groups. Intel AMT limits Kerberos ticket size to approximately 4KB which equates to membership of approximately 30 Windows groups (use TOKENSZ tool and see Microsoft article "Troubleshooting" Kerberos Errors" to determine group membership and ticket size)
- Check that the Intel AMT WebUI option is enabled in Intel AMT Component configuration in SCCM Console.
- Check that access to Intel AMT realms is enabled if functions are unavailable when  $\bullet$ managing clients (check Intel AMT component configuration in SCCM Console).

### Active Directory **Active Directory Active Directory**

- Check SCCM servers have full permission to the Active Directory OU or CN used to hold objects representing client Management Controllers and full control over objects in the OU or CN.
- Check domain controller replication has occurred after provisioning if there are  $\bullet$ multiple domain controllers in the environment.

### **Certificate Authority Certificate Authority**

- Check SCCM servers have read and enroll permissions to the Enterprise issuing CA Intel AMT Web Server certificate template (use MMC with Certificate Authority snap-in).
- Check valid Certificate Revocation Lists (CRL) and certificates are available from the Enterprise PKI at CRL Distribution Points (CDP) and Authority Information Access (AIA) points (use MMC with Enterprise PKI snap-in).
- Check the Intel AMT Web Server certificate template includes server authentication and indicates the subject name is supplied in certificate requests (use MMC with Certificate Template snap-in).
- Check SCCM servers have permission to Issue and Manage certificates for the Enterprise issuing CA (use MMC with Certificate Authority snap-in).

#### **Other Community Community Community Community Community Community Community Community Community Community Community Community Community Community Community Community Community Community Community Community Community Com**

- Check client/server times and time zones are synchronized.
- Check the Intel AMT WebUI URL is specified using the client FQDN and not an IP address or other address alias otherwise Kerberos authentication will fail.
- When using Microsoft Internet Explorer to connect to the Intel AMT WebUI, enable Integrate Windows Authentication in the browser's Advanced Internet Options and restart the browser.
- For browsers hosted on Windows Server 2003 SP1 or earlier or Windows XP SP2 or  $\bullet$ earlier, check hot fix KB908209 is installed and check the registry entry associated with KB908209 is added. For browsers hosted on Windows Server 2003 SP2 or later or Windows XP SP2, KB908209 is already included but the registry entry associated with KB908209 must still be added.

### References

- **1 .** Microsoft Corporation (1 December 2008), Configuration Manager Documentation Library, [Online document], Available from: <http://technet.microsoft.com/en-us/library/bb680651.aspx> (accessed 16 February 2009)
- **2 .** Microsoft Corporation (March 2004), Troubleshooting Kerberos Errors, [Online document], Available from:

<http://www.microsoft.com/DOWNLOADS/details.aspx?FamilyID=7dfeb015-> <6043-47db-8238-dc7af89c93f1&displaylang=en> (accessed 24 February 2009)

### Appendix A - List of Applicable Hot Fixes

 $\bullet$ KB899900

Windows HTTP Services does not let you append a port number to the service principal name in a program or service when you use Kerberos authentication on a Windows Server 2003 SP1-based computer.

**Note:** This hot fix is included in Windows Server 2003 SP2.

KB908209

Internet Explorer cannot use the Kerberos authentication protocol to connect to a Web site that uses a non-standard port in Windows XP SP2 and in Windows Server 2003 SP1.

**Note:** This hot fix requires an associated registry entry to be made after installing the hot fix - details are available on the Microsoft Knowledge base. This hot fix is included in Windows XP SP3 and Windows Server 2003 SP2 but the registry entry is not included and must still be added for the hot fix to be effective.

KB942841

Windows Server 2003-based computer cannot make an SSL connection or a TLS connection to the out-of-band interface on an Intel AMT-enabled computer.

KB960804

Hot fix rollup package containing KB954718, KB955126, KB955114, KB955355, KB956337, KB957183, KB957469 and KB959040.

KB954718

Cannot use the Out of Band Management console in Configuration Manager 2007 to connect to computers that use versions of Intel AMT earlier than version 3.2.1.

KB955126

The SMS\_Executive service process (Smsexec.exe) in System Center Configuration Manager 2007 may crash if you have Intel AMT-related software installed.

KB955114

The SMS\_Executive service process may crash when the System Center Configuration Manager 2007 SP1 Hierarchy Manager handles the site control (.ct2) file from child sites that are running the RTM version of Configuration Manager 2007.

KB955355

A distinguished name that contains more than 100 characters and that is discovered from Active Directory for an Intel AMT host causes the SMS\_EXECUTIVE service to crash in System Center Configuration Manager 2007.

KB956337

System Center Configuration Manager 2007 Service Pack 1 is unable to remove Intel AMT user ACLs during the provisioning process for Intel AMT 2.x computers.

KB957183

Cannot add a group as an Intel AMT user account in Configuration Manager 2007 Service Pack 1 if the group name has more than 20 characters.

KB957469

Out of Band Power control function does not work for clients that have Intel AMT 4 or Intel AMT 5 chipset in System Center Configuration Manager 2007 Service Pack 1.

KB959040

System Center Configuration Manager 2007 Service Pack 1 systems cannot provision Intel AMT 2.2/2.6 clients in PKI mode and Intel AMT 2.1/2.5 clients in PSK mode.

KB936059

Update for Windows Remote Management (WinRM) feature in Windows Server 2003 and Windows XP.

KB932303

WMI service stops responding on a computer that is running the .NET Framework 2.0 and System Center Configuration Manager 2007.

KB940848

Hot fix rollup package for Microsoft Management Console (MMC) in Windows Server 2003, Windows XP and Windows Vista.